Návod na změnu jazyka youtube videa

Jakmile otevřete video na youtube, můžete si zde nastavit automatický překlad.

## Postupujte následovně:

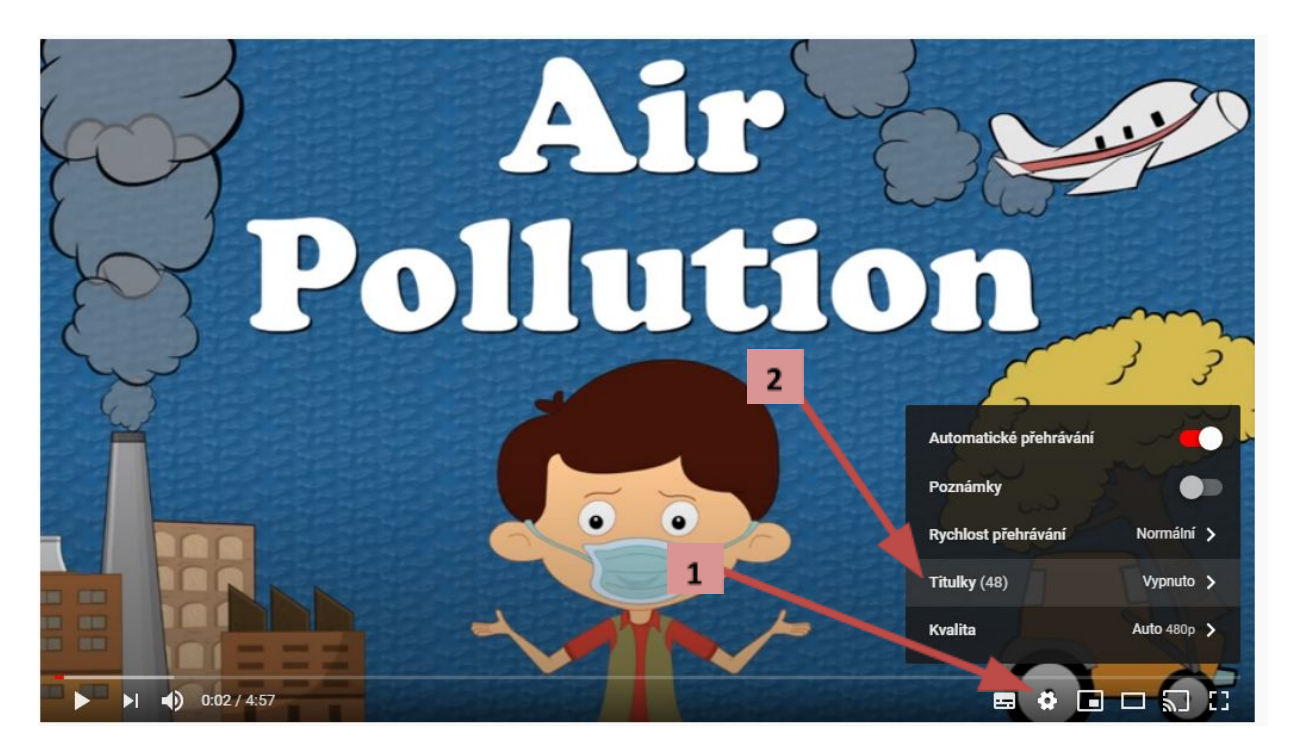

Musíte nastavit české titulky – klikněte na tlačítko nastavení (1) – klikněte na titulky (2) – poté klikněte "automatický překlad" (úplně dole v seznamu) – najděte češtinu a klikněte na ní.

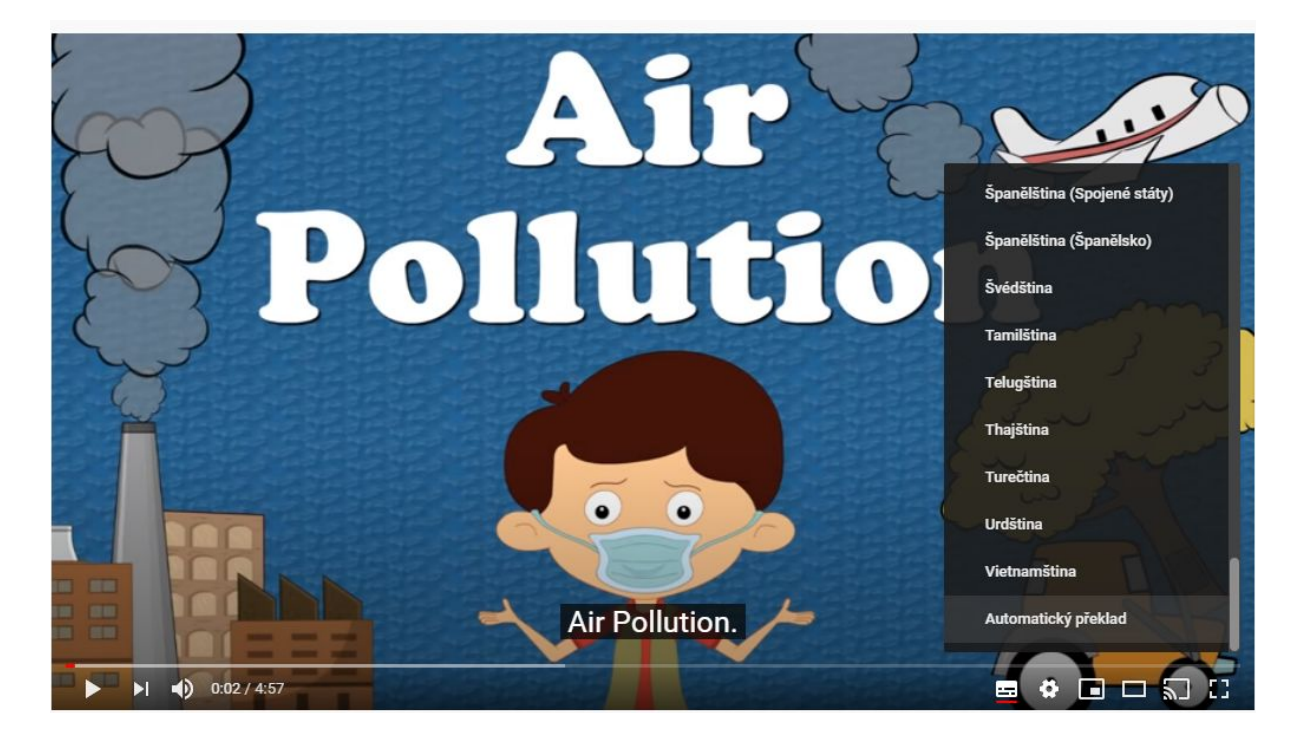

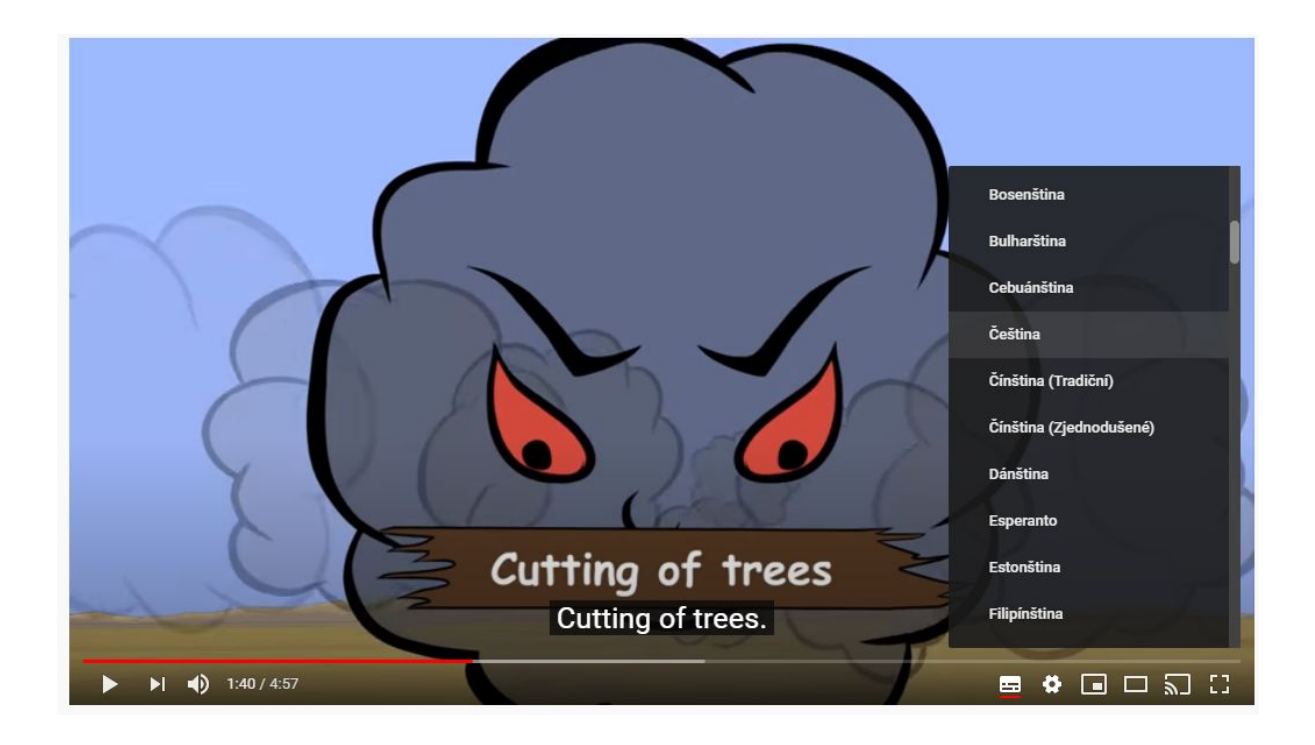